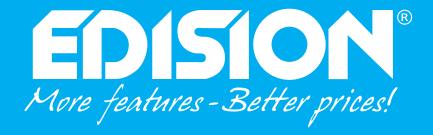

# **Home Modulator AV to DVBT/C**

CVBS to DVB-T Encoder & Modulator - Home Use

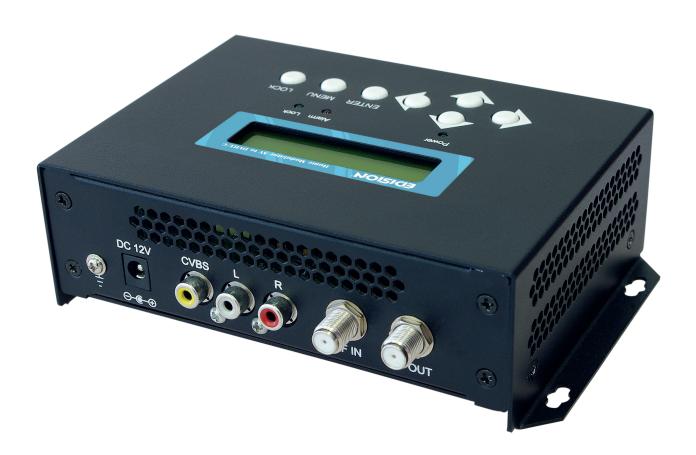

# **User Manual**

Thank you for buying this encoder modulator.

Please read this manual carefully to install, use and maintain the encoder modulator in the best conditions of performance. Keep this manual for future reference.

# **Directory**

| CHAPTER 1 Product Introductions                | 3  |
|------------------------------------------------|----|
| General Description                            | 3  |
| System Connection Chart                        | 4  |
| Technical Specifications                       | 5  |
| CHAPTER 2 Safety Instruction and Installations | 7  |
| Safety Instructions                            | 7  |
| Installations                                  | 8  |
| CHAPTER 3 Operations and Management            | 9  |
| Appendix                                       | 13 |

### **CHAPTER 1 Product Introductions**

## **General Description**

It is an all-in-one device integrating MPEG2 encoding and DVB-T modulating to convert video signals to DVB-T RF out for distribution network.

The signals source could be from satellite receivers, closed-circuit TV, cameras, Blue-ray players, and antenna etc. Its output signal is to be received by a DVB-T standard TV, DVB-T STB etc.

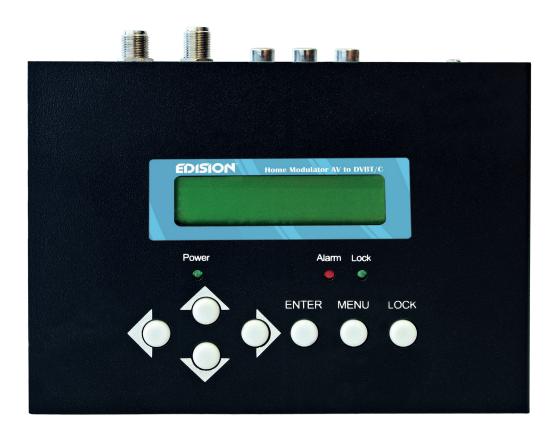

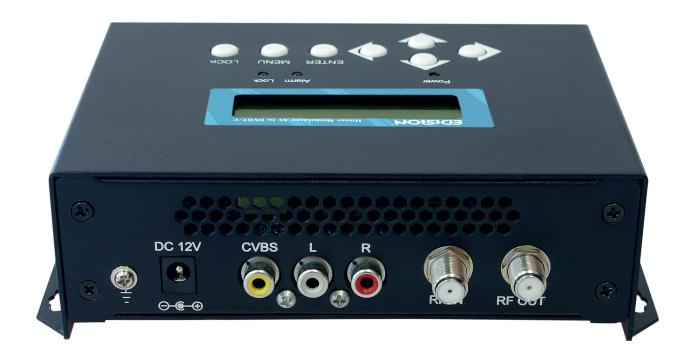

DC 12V: power input

CVBS: composited video input supporting NTSC and PAL

**L/R channel:** Stereo Left and Right audio channels

**RF in:** to combine input RF signal (10 dB attenuation)

**RF out:** to distribute modulated signal (30-960 MHz, 81~97 dbµV)

### **System Connection Chart**

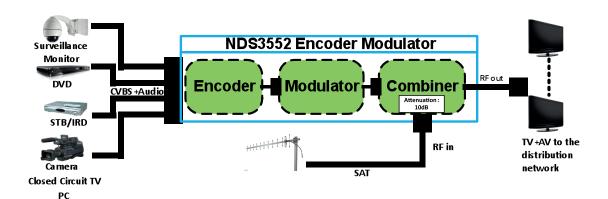

# **Technical Specifications**

| Encoding Section |             |                                       |  |  |  |  |  |
|------------------|-------------|---------------------------------------|--|--|--|--|--|
|                  | Encoding    | MPEG-2 MP@ML(4:2:0)                   |  |  |  |  |  |
| Vidoo            | Interface   | CVBS *1                               |  |  |  |  |  |
| Video            | Resolution  | 720x576_50i (PAL); 720x480_60i (NTSC) |  |  |  |  |  |
|                  | Bit rate    | 1.000~19.500 Mbps                     |  |  |  |  |  |
|                  | Encoding    | MPEG1 Layer II                        |  |  |  |  |  |
| A 11             | Interface   | 1*Stereo /mono                        |  |  |  |  |  |
| Audio            | Sample rate | 48KHz                                 |  |  |  |  |  |
|                  | Bit rate    | 64, 96, 128, 192, 256, 320, 384kbps   |  |  |  |  |  |

| Modulator Section  |                                     |
|--------------------|-------------------------------------|
| Standard           | DVB-T COFDM                         |
| Bandwidth          | 6M, 7M, 8M                          |
| Constellation      | QPSK, 16QAM, 64QAM,                 |
| Code rate          | 1/2, 2/3, 3/4, 5/6, 7/8.            |
| Guard Interval     | 1/32, 1/16, 1/8, 1/4.               |
| Transmission Mode: | 2K, 8K                              |
| MER                | ≥42dB                               |
| RF frequency       | 30~999MHz, 1KHz step                |
| RF output level    | -16~36 dBm (81~97 dbµV), 0.1db step |

| Sy | ste | m |
|----|-----|---|
|    |     |   |

| Management    | Local control: LCD + control buttons |
|---------------|--------------------------------------|
| Language      | English                              |
| LCN Insertion | yes                                  |
| Upgrade       | JTAG                                 |

| General               |              |  |  |  |  |  |
|-----------------------|--------------|--|--|--|--|--|
| Power supply          | DC 12V       |  |  |  |  |  |
| Dimensions            | 140*110*43mm |  |  |  |  |  |
| Weight                | <1kg         |  |  |  |  |  |
| Operation temperature | 0~45°C       |  |  |  |  |  |

## **CHAPTER 2 Safety Instruction and Installations**

#### Safety Instructions

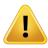

WARNING: To prevent fire or electrical shock, do not expose the device to rain or moisture.

The encoder modulator is powered with a voltage of 12V DC. The power supply voltage must not exceed the recommended voltage, which otherwise may cause irreparable damage to the device and the invalidation of the warranty. Therefore:

- Do not replace power supply with a voltage greater than 12V DC.
- Do not connect the device to the power if the power cord is damaged.
- Do not plug the device into mains supply until all cables have been connected correctly.
- Do not cut the cord.

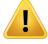

Avoid placing the device next to central heating components and in areas of high humidity.

Do not cover the device with elements that obstruct the ventilation slots.

If the encoder modulator has been kept in cold conditions for a long time, keep it in a warm room minimum 2 hours before plugging into the mains.

Mount the encoder modulator in vertical position with the connectors located on the top side.

When replacement parts are required, be sure the service technician has used replacement parts specified by the manufacturer or have the same characteristics as the original part. Unauthorized substitutes may result in fire, electric shock or other hazards.

Safety check- Upon completion of any service or repairs to this device, ask the service technician to perform safety checks to determine that the device is in proper condition.

#### **Installations**

- **1.** Screw the encoder modulator where you want to install it. Left 10 cm of free space around from each other once the devices have been installed.
- **2.** Connect cables to audio/video source. The signal source can be from a surveil-lance monitor, DVD, set-top box, CCTV and etc.

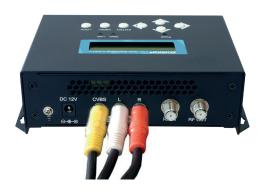

3. Connect cable to RF output to TV.

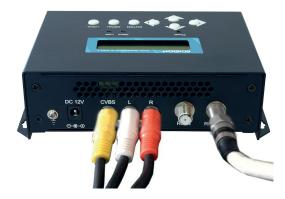

**4.** Connect the power to the wall outlet with the power adapter.

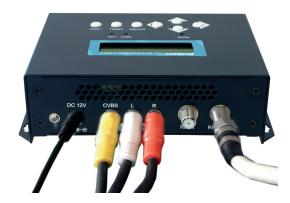

## **CHAPTER 3 Operations and Management**

NDS3552 is controlled and managed through the key board and LCD display.

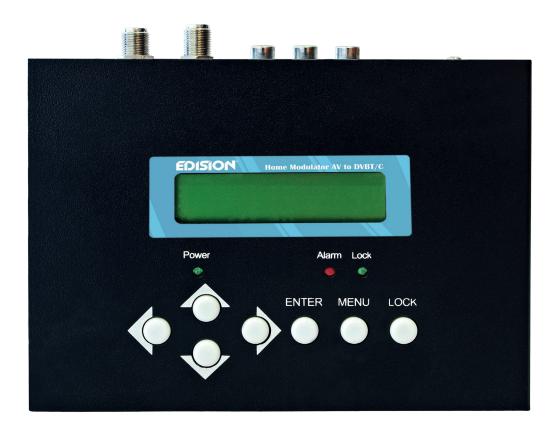

**LCD Display** – It presents the selected menu screen and the parameter settings. The backlight in the display is on when the power is applied.

**LED** – These lights indicate the working status

- Power: It lights on when the power supply is connected.
- Alarm: It lights on when the there is error, such as the signal source loss.
- Lock: It lights on when the signal source connected and goes off when the signal lose.

**Left/Right/Up/Down buttons** – Use these buttons to turn the screen pages, shift the target items by moving the triangle, or change the parameter settings in the program mode.

**Enter** – Use this button to enter a submenu or save a new setting after adjustment; press it to start adjusting the value of certain items when the corresponding underline flash with Up and Down buttons;

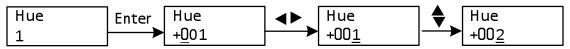

Press it to activate the hidden selections and change the setting with Up and Down (or Left and Right) buttons.

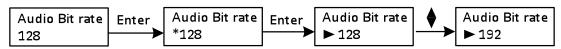

**Menu** – Press this button to step back

**Lock** – Locking the screen / cancelling the lock state, and entering the main menu after the initialization of the device. After pressing lock key, the system will question the users to save present setting or not. If not, the LCD will display the current configuration state.

When the power is connected, the LCD will start to initialize the program. The LCD menu goes as below chart.

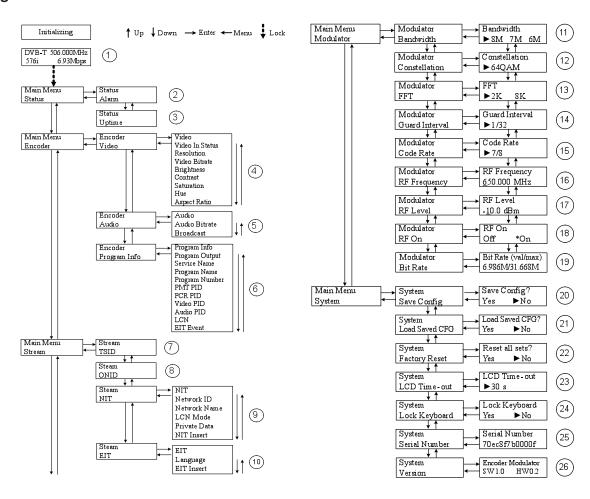

- 1) DVB-T: modulating standard; XX.XXX MHz: the current output frequency; 576i: video resolution of signal source; X.XX Mbps: the current encoding bit rate
- **2)** Alarm Status: For example, if the CVBS cable disconnected, it will display Video 1 Not Lock under this menu.
- **3)** Uptime: It displays the working time duration of the device. It times upon power on.
- **4)** Video Parameters: User can enter the items respectively to view the video status and signal source resolution. User can also adjust values of rest items (Bit rate: 1.000~19.000 Mbps; Brightness & Contrast & Saturation: 0-255; Hue: -128 +127) and select Aspect ratio between 16:9 and 4:3.
- **5)** Audio Bit rate: Select audio bit rate among 64, 96, 128, 192, 256, 320, 384 kbps. Broadcast: Enable the output program will broadcast only audio without the picture; Disable cancel broadcast mode to resume both audio and video.
- 6) Program Information: User can enable or disable the program output under menu Program Output. User can also enter the other items to edit the Service Name, Program Name, Program Number, and PIDs of PMT, PCR, Video and Audio, and edit LCN (Logical channel number). EIT Event User can enter this menu to setup EIT (Event Information Table) for the current and next program event. The EIT contains Start Time, Duration, Event Name, and Start Year of the event. All the EIT information can be displayed on the TV screen on condition that the EIT is chosen to insert (see explanation 10.).
- 7) TSID: (Transport Stream ID) User can view or adjust after enter this menu.
- 8) ONID: (Original Network ID)-User can view or adjust after enter this menu.
- 9) NIT: (Network Information Table) NIT table is a very important table for describing the network and TS. User can enter the submenus displayed and edit the values or select the LCN (Logical channel number) mode, and choose whether to insert the NIT. If user chooses to insert the NIT, information (Network ID, Network Name, LCD Mode, Private Data and LCN number of the program mentioned in explanation 6) will be added to the transport stream.

**NOTE:** when the Private Data is set as 0\*0, it is invalid.

- **10)** EIT: EIT Insert-As mentioned above (6), the event information table can be chosen whether to insert into the TS or not under this menu. If yes, the EIT information set above (6) will be displayed on the TV screen. Language Code to set the EIT language For example, code of the English language is eng. If you set the code as eng, the EIT displayed will be in English language.
- 11) Bandwidth: choose between 6M, 7M and 8M.
- **12)** Constellation: DVB-T modulator contains 3 constellation modes 64 QAM, QPSK and 16 QAM.
- 13) FFT (Transmission Mode): Select between 2K and 8K.
- **14)** Guard Interval: Select among 1/32, 1/16, 1/8 and 1/4.
- **15)** Code Rate: It refers to FEC-Forward Error Correction rate. It contains 1/2, 2/3, 3/4, 5/6 and 7/8.

**NOTE:** The different combination of bandwidth, constellation, guard interval and code rate (FEC) will form a different output code rate. Please refer to appendix table 2.

- **16)** RF Frequency: Adjust it at range of 30 to 999 MHz. Set it according your regional situation or inquire your local services.
- 17) RF Level: Adjust it at range of -16~ -36dBm.
- 18) RF On: User can choose to turn on or turn off the RF under this menu.
- 19) Bit Rate: User can read the current modulating bit rate and the maximum bit rate
- **20)** Save Config: Yes/No-to save/give up the adjustment of setting.
- 21) Load Saved CFG: Yes/No-to load/ not to load the saved configuration.
- **22)** Reset all sets: Yes/No-choose/not choose the factory's default configuration.
- **23)** LCD Time out: A time limit that LCD will light off. Choose among 5s, 10s, 45s, 60s, 90s and 120s (seconds).
- **24)** Lock Keyboard: Choose Yes to lock the keyboard, when the keyboard will not applicable to avoid unexpected operations. Choose No to unlock the keyboard.
- 25) Serial Number: User can view the serial number of this device. It is read-only and unique
- **26)** Version: It displays the version information of this device. Encoder Modulator: the name of the device; SW: software version number; HW: hardware version number. User can also press ENTER again to view the published time of this device.

# **Appendix**

| Australia Air Channels |               |         |            |  |  |  |  |  |
|------------------------|---------------|---------|------------|--|--|--|--|--|
| Ch                     | Ch. Frequency |         |            |  |  |  |  |  |
| CII.                   | Start         | Center  | End        |  |  |  |  |  |
| VHF                    |               |         |            |  |  |  |  |  |
| C00                    | 45            | 48.5    | 52         |  |  |  |  |  |
| C01                    | 56            | 56 59.5 |            |  |  |  |  |  |
| C02                    | 63            | 66.5    | 70         |  |  |  |  |  |
| C03                    | 85            | 88.5    | 92         |  |  |  |  |  |
| C04                    | 94            | 97.5    | 101        |  |  |  |  |  |
| C05                    | 101           | 104.5   | 108        |  |  |  |  |  |
| C5A                    | 137           | 140.5   | 144        |  |  |  |  |  |
| C06                    | 174           | 177.5   | 181        |  |  |  |  |  |
| C07                    | 181           | 184.5   | 188        |  |  |  |  |  |
| C08                    | 188           | 191.5   | 195        |  |  |  |  |  |
| C09                    | 195           | 198.5   | 202        |  |  |  |  |  |
| C9A                    | 202           | 205.5   | 209        |  |  |  |  |  |
| C10                    | 209           |         |            |  |  |  |  |  |
| C11                    | 216           | 219.5   | 216<br>223 |  |  |  |  |  |
| C12                    | 223           | 230     |            |  |  |  |  |  |
|                        |               |         |            |  |  |  |  |  |
|                        | U             | HF      |            |  |  |  |  |  |
| C20                    | 470           | 473.5   | 477        |  |  |  |  |  |
| C21                    | 477           | 480.5   | 484        |  |  |  |  |  |
| C22                    | 484           | 487.5   | 491        |  |  |  |  |  |
| C23                    | 491           | 494.5   | 498        |  |  |  |  |  |
| C24                    | 498           | 501.5   | 505        |  |  |  |  |  |
| C25                    | 505           | 508.5   | 512        |  |  |  |  |  |
| C26                    | 512           | 515.5   | 519        |  |  |  |  |  |
| C27                    | 519           | 522.5   | 526        |  |  |  |  |  |
| C28                    | 526           | 529.5   | 533        |  |  |  |  |  |
| C29                    | 533           | 536.5   | 540        |  |  |  |  |  |
| C30                    | 540           | 543.5   | 547        |  |  |  |  |  |
| C31                    | 547           | 550.5   | 554        |  |  |  |  |  |
| C32                    | 554           | 557.5   | 561        |  |  |  |  |  |
| C33                    | 561           | 564.5   | 568        |  |  |  |  |  |
| C34                    | 568           | 571.5   | 575        |  |  |  |  |  |
| C35                    | 575           | 578.5   | 582        |  |  |  |  |  |
| C36                    | 582           | 585.5   | 589        |  |  |  |  |  |
| C37                    | 589           | 592.5   | 596        |  |  |  |  |  |
|                        |               | •       |            |  |  |  |  |  |

| Australia Air Channels |               |        |     |  |  |  |  |  |
|------------------------|---------------|--------|-----|--|--|--|--|--|
| Ch. Frequency          |               |        |     |  |  |  |  |  |
| Cn.                    | Start         | Center | End |  |  |  |  |  |
| C38                    | 596           | 599.5  | 603 |  |  |  |  |  |
| C39                    | 603           | 606.5  | 610 |  |  |  |  |  |
| C40                    | 610           | 613.5  | 617 |  |  |  |  |  |
| C41                    | 617           | 620.5  | 624 |  |  |  |  |  |
| C42                    | 624           | 627.5  | 631 |  |  |  |  |  |
| C43                    | 631           | 634.5  | 638 |  |  |  |  |  |
| C44                    | 638           | 641.5  | 645 |  |  |  |  |  |
| C45                    | 645           | 648.5  | 652 |  |  |  |  |  |
| C46                    | 652           | 655.5  | 659 |  |  |  |  |  |
| C47                    | 659           | 662.5  | 666 |  |  |  |  |  |
| C48                    | 666           | 669.5  | 673 |  |  |  |  |  |
| C49                    | 673           | 676.5  | 680 |  |  |  |  |  |
| C50                    | 680           | 683.5  | 687 |  |  |  |  |  |
| C51                    | 687           | 690.5  | 694 |  |  |  |  |  |
| C52                    | 694           | 697.5  | 701 |  |  |  |  |  |
| C53                    | 701           | 704.5  | 708 |  |  |  |  |  |
| C54                    | 708           | 711.5  | 715 |  |  |  |  |  |
| C55                    | 715           | 718.5  | 722 |  |  |  |  |  |
| C56                    | 722           | 725.5  | 729 |  |  |  |  |  |
| C57                    | 729           | 732.5  | 736 |  |  |  |  |  |
| C58                    | 736           | 739.5  | 743 |  |  |  |  |  |
| C59                    | 743           | 746.5  | 750 |  |  |  |  |  |
| C60                    | 750           | 753.5  | 757 |  |  |  |  |  |
| C61                    | 757           | 760.5  | 764 |  |  |  |  |  |
| C62                    | 764           | 767.5  | 771 |  |  |  |  |  |
| C63                    | 771           | 774.5  | 778 |  |  |  |  |  |
| C64                    | 778           | 781.5  | 785 |  |  |  |  |  |
| C65                    | 785           | 788.5  | 792 |  |  |  |  |  |
| C66                    | 792           | 795.5  | 799 |  |  |  |  |  |
| C67                    | 799           | 802.5  | 806 |  |  |  |  |  |
| C68                    | 806           | 809.5  | 813 |  |  |  |  |  |
| C69                    | 813           | 816.5  | 820 |  |  |  |  |  |
| C70                    | 820           | 823.5  | 827 |  |  |  |  |  |
| C71                    | 827           | 830.5  | 834 |  |  |  |  |  |
| C72                    | 834           | 837.5  | 841 |  |  |  |  |  |
| C73                    | 841           | 844.5  | 848 |  |  |  |  |  |
| C74                    | 848 851.5 855 |        |     |  |  |  |  |  |
| C75                    | 855           | 858.5  | 862 |  |  |  |  |  |

| Madulation    |     | 6MHz Bandwidth |                                        |       | 7MHz Bandwidth |       |       | 8MHz Bandwidth                          |       |       |       |       |       |
|---------------|-----|----------------|----------------------------------------|-------|----------------|-------|-------|-----------------------------------------|-------|-------|-------|-------|-------|
| Modulation FE | FEC |                | Guard Interval                         |       | Guard Interval |       |       | Guard Interval                          |       |       |       |       |       |
| Constellation |     | 1/4            | 1/8                                    | 1/16  | 1/32           | 1/4   | 1/8   | 1/16                                    | 1/32  | 1/4   | 1/8   | 1/16  | 1/32  |
|               | 1/2 | The we         | The weak ability of error-correcting a |       |                |       |       | ting and anti-interference in this area |       |       |       | 6.03  |       |
|               | 2/3 |                |                                        |       | 6.03           | 5.80  | 6.45  | 6.83                                    | 7.03  | 6.64  | 7.37  | 7.81  | 8.04  |
| QPSK          | 3/4 |                | 6.22                                   | 6.58  | 6.78           | 6.53  | 7.25  | 7.68                                    | 7.91  | 7.46  | 8.29  | 8.78  | 9.05  |
|               | 5/6 | 6.22           | 6.91                                   | 7.31  | 7.54           | 7.25  | 8.06  | 8.53                                    | 8.79  | 8.29  | 9.22  | 9.76  | 10.05 |
|               | 7/8 | 6.53           | 7.25                                   | 7.68  | 7.91           | 7.62  | 8.46  | 8.96                                    | 9.23  | 8.71  | 9.68  | 10.25 | 10.56 |
|               | 1/2 | 7.46           | 8.29                                   | 8.78  | 9.04           | 8.70  | 9.67  | 10.24                                   | 10.55 | 9.95  | 11.06 | 11.71 | 12.06 |
| ]             | 2/3 | 9.95           | 11.05                                  | 11.70 | 12.06          | 11.61 | 12.90 | 13.66                                   | 14.07 | 13.27 | 14.75 | 15.61 | 16.09 |
| 16QAM         | 3/4 | 11.19          | 12.44                                  | 13.17 | 13.57          | 13.06 | 14.51 | 15.36                                   | 15.83 | 14.93 | 16.59 | 17.56 | 18.10 |
|               | 5/6 | 12.44          | 13.82                                  | 14.63 | 15.08          | 14.51 | 16.12 | 17.07                                   | 17.59 | 16.59 | 18.43 | 19.52 | 20.11 |
|               | 7/8 | 13.06          | 14.51                                  | 15.36 | 15.83          | 15.24 | 16.93 | 17.93                                   | 18.47 | 17.42 | 19.35 | 20.49 | 21.11 |
|               | 1/2 | 11.19          | 12.44                                  | 13.17 | 13.57          | 13.06 | 14.51 | 15.36                                   | 15.83 | 14.93 | 16.59 | 17.56 | 18.10 |
| 64QAM         | 2/3 | 14.92          | 16.58                                  | 17.56 | 18.09          | 17.41 | 19.35 | 20.49                                   | 21.11 | 19.91 | 22.12 | 23.42 | 24.13 |
|               | 3/4 | 16.79          | 18.66                                  | 19.76 | 20.35          | 19.59 | 21.77 | 23.05                                   | 23.75 | 22.39 | 24.88 | 26.35 | 27.14 |
|               | 5/6 | 18.66          | 20.73                                  | 21.95 | 22.62          | 21.77 | 24.19 | 25.61                                   | 26.39 | 24.88 | 27.65 | 29.27 | 30.16 |
|               | 7/8 | 19.59          | 21.77                                  | 23.05 | 23.75          | 22.86 | 25.40 | 26.89                                   | 27.71 | 26.13 | 29.03 | 30.74 | 31.67 |

Table 2 Recommended MPEG-2 Code Rate